## Pressbooks Users Group Kickoff Meeting

[Steel Wagstaff,](mailto:swagstaff@wisc.edu) *Technology Consultant, L&S Learning Support Services* [Amanda Larson,](mailto:larson26@wisc.edu) *OER TA, L&S Learning Support Services*

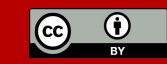

### **Outline**

#### *Our plan for today's meeting*

- 1. Introductions
- 2. Year in Review
- 3. Current state of development
- 4. What's coming next
- 5. UW-Madison Authoring Guide
- 6. Listening Session
- 7. Next meeting plans

# 1. Introductions

1. Who are you? 2. What are you making? 3. How long using Pressbooks?

# 2. Year in Review

# EI Publishes OER Strategic Framework [[August 2016](https://edinnovation.wisc.edu/wp-content/uploads/2015/02/OER-Strategic-Framework-at-UW-Madison.pdf)]

# OER MISSION @UW-Madison

#### *--from EI's [OER website](https://edinnovation.wisc.edu/open-educational-resources/)*

#### MISSION

Support and encourage instructors to create, revise, and adopt OER course materials that increase student learning and student access to high quality, innovative learning materials at lower cost.

# Unizin Hosts Pressbooks!

# **8.1.16**

*[Unizin](http://unizin.org/solutions/content/production/pressbooks-hosting/) turns on production instances of Pressbooks for UW, Minnesota, & Ohio State*

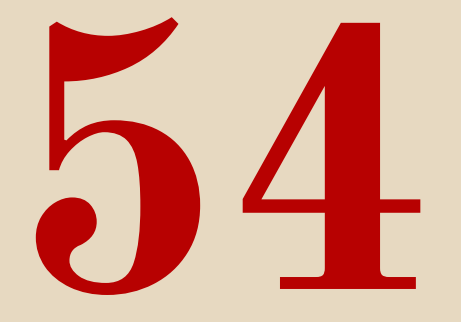

#### Number of active Pressbooks titles on our [production instance](https://wisc.pb.unizin.org) [January 2017]

# We joined the REBUS Community

#### REBUS Community

A Hewlett foundation-funded [collaborative platform](https://forum.rebus.community) for creating Open Textbooks with three parts:

- 1. Building a global network of Open Textbook creators
- 2. Developing an Open Textbook publishing process in response to the needs of this community
- 3. Developing software and tools to support the processes of publishing Open Textbooks

Source: [Rebus Community](https://forum.rebus.community/topic/25/faq-what-is-the-rebus-community-for-open-textbook-creation)

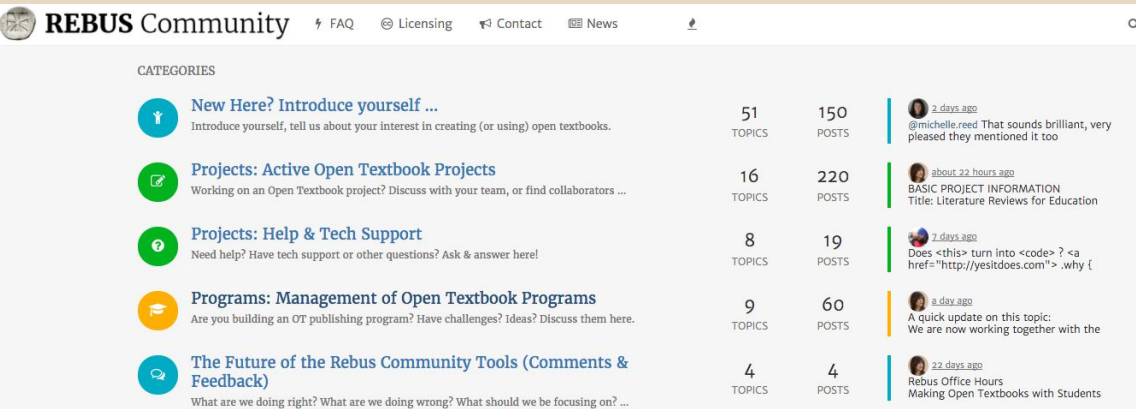

REBUS Community Forum is a Rebus Foundation Project .

 $\odot$   $\odot$ 

# REBUS Community

*Ways to get started as an OER maker*

- 1. Join a network of like-minded makers
- 2. Find resources & best practices
- 3. Recruit contributors to your projects
- 4. Answer call for volunteers and contribute your skills & knowledge (like wikipedia!)

# 3. Current State of Development

### Pressbooks eTexts

All published books exist as standalone web texts at<http://wisc.pb.unizin.org> and feature landing page with:

- 1. cover image
- 2. descriptive metadata
- 3. download options [several export formats]
- 4. table of contents
- 5. licensing information [not pictured]

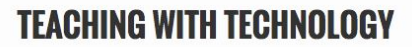

**L&S Learning Support Services** 

Theresa Pesavento, Jonathan Klein, David Macasaet, Chad Shorter, Steel Wagstaff

A guide to online discussions, media arts production. blended learning, and active learning from L&S Learning Support Services @ UW-Madison

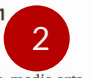

This book offers an open guide to online discussions, media arts production, blended learning, and active learning from L&S Learning Support Services @ UW-Madison.

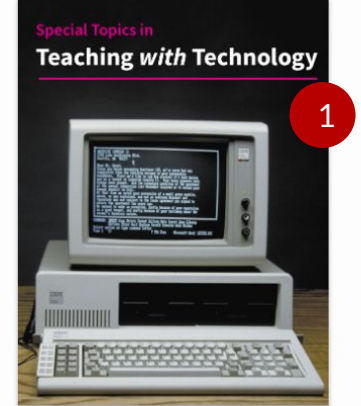

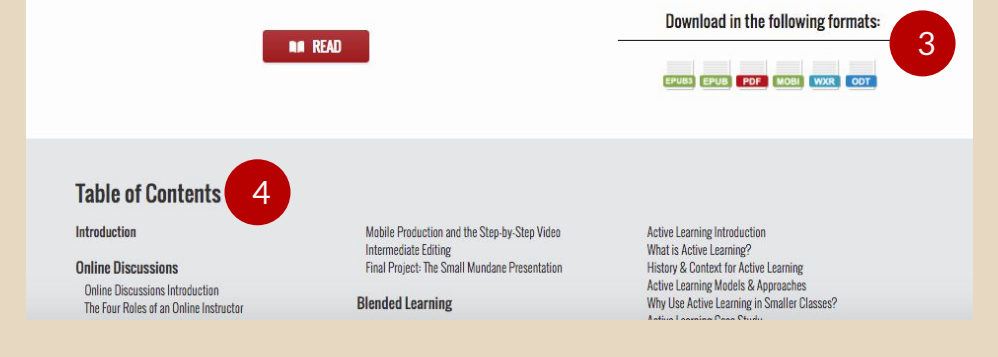

### Using Pressbooks

**TOP RIGHT:** Uses a standard WordPress-based WYSIWYG editor. Editing texts and inserting media is as easy as writing in a word-processor. Many collaborators can work together on the same text with different roles & permissions.

**BOTTOM RIGHT:** Also has a drag-and-drop chapter organizer interface. Lets you create front & back matter, as well as two-level 'parts' & 'chapters' organization for main content.

 $\Box$ 

Add

Char Front Back  $\bullet$  $\mathbf{x}$  $\mathbb{R}$ 击  $\Box$ Ń  $q_1$  $\Delta$  $\boldsymbol{\mathcal{F}}$ 图

#### Edit Chapter Add New Chapter The Four Roles of an Online Instructor Part Online Discussions  $\div$ Permalink: https://wisc.pb.unizin.org/teachingwithtech/chapter/the-four-roles-o...nline-instructor/ Edit **Q<sub>1</sub>** Add Media Visual Text **Export Settings**  $I \in E$   $K \in E$   $\equiv P$   $R \equiv \mathcal{D}$   $\equiv$  $\times$ **Heading 2** AHE Formats + Textboxes + - A + 自 A + Q Ω 標 导 う C B  $\sqrt{}$  Include in exports  $\boxplus$   $\mathbf{r}$  FN  $\boxplus$  LO KT EX  $\bigotimes$   $\Box$   $\times^2$   $\times$ ,  $\checkmark$  Show title in exports Set as ebook start-point **Observe & Consider** To get us all on the same page, below is an article that outlines a framework will use to consider the various aspects of Publish implementing an online discussion in your course. In the article, the author outlines four roles that help categorize most of the Preview Changes work performed by an online instructor: Pedagogical, Social, Managerial & Technical. It's often the case that instructors implement an online discussion for reasons encompassed by the pedagogical and/or social role. However, it's important to **9** Status: Published Edit consider that all four dynamics are at play. **B** Visibility: Public Edit The Role of the Online Instructor/Facilitator, Zane L. Berge, Ph.D. m Published on: Aug 27, 2016 @ 19:52 Edit Let's now look at the four roles in a bit more detail and discuss some of the main instructional objectives and/or considerations that fall under each role: Move to Trash Update

Screen Options

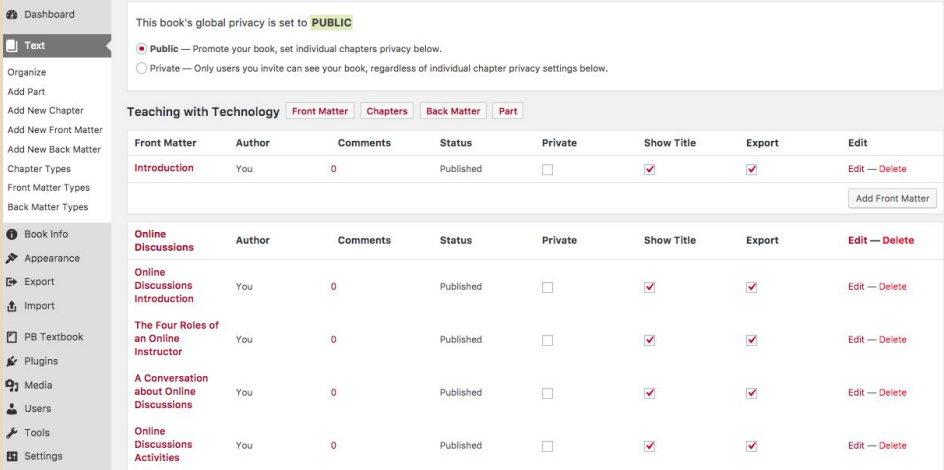

# INTERACTIVE CONTENT

#### *via [H5P](http://h5p.org)*

- Flashcards
- Interactive Videos
- Drag & Drop
- Image Hot Spot
- Documentation Tool
- Quizzes & more!

### H5P

To activate H5P: navigate to 'Plugins' in your book's dashboard and click 'Activate' [shown at top right].

Once H5P has activated, you can access the plugin content by clicking H5P Content [shown at bottom right].

This displays your options for creating content and displays your H5P Content library.

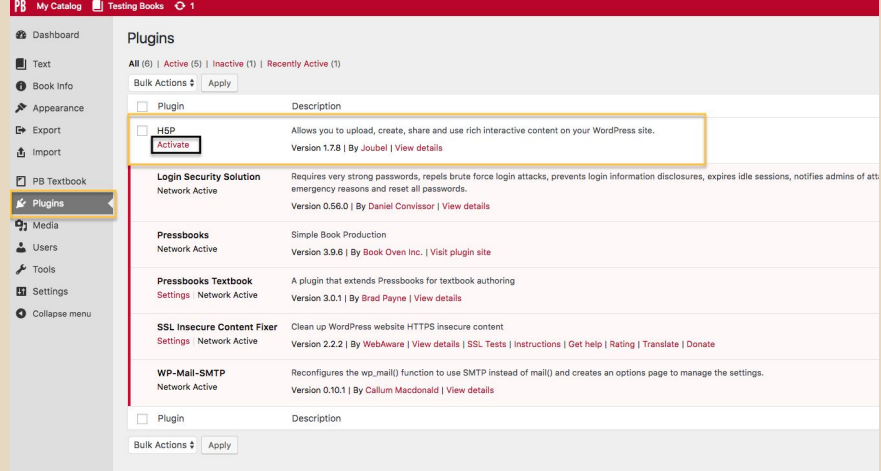

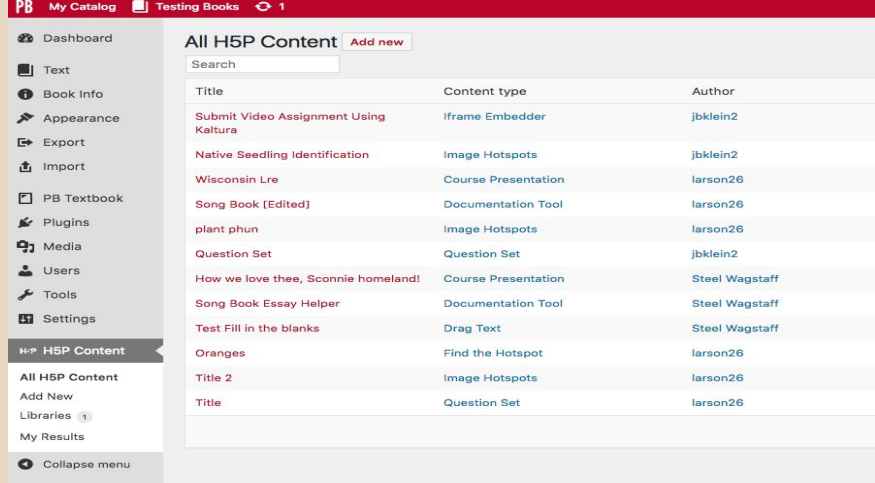

### Hypothes.is

To activate Hypothes.is navigate to Settings, select PB Textbook, and then click the Other tab.

Next, select the 'Yes' option, if it is not already selected. Then click the 'Save Changes' button.

#### **PB** My Catalog | Testing Books + 0 1 **20** Dashboard Pressbooks Textbook Settings  $\qquad \qquad \blacksquare$ Text Other Reuse Revise Remix Redistribute Retain Book Info A **Hypothesis** Appearance The Hypothesis plugin by timmmmyboy adds annotation functionality to your book. D Export ● Yes. I would like to add annotation functionality to my book pages.  $\hat{\mathbf{r}}$  Import **Hypothesis** No. I would not like to add annotation functionality.  $\Box$ PB Textbook **Save Changes**  $\mathbf{F}$  Plugins **9**1 Media ∸ Users  $\bigstar$  Tools **57** Settings Sharing & Privacy Export **PB Textbook SSL Insecure Content** H<sub>5</sub>P PB LaTeX

# 4. What's Coming Next

# More Plugins!

### Pressbooks Plugins We're Testing

#### **COMING SOON**

- [Enhanced Media Library](https://wordpress.org/plugins/enhanced-media-library/) [Better media/file organization]
- [Simple Custom CSS](https://wordpress.org/plugins/simple-custom-css/) [styling w/o theme changes]
- **[TablePress](https://wordpress.org/plugins/tablepress/)** [interactive tables]
- [Hypothes.is](https://wordpress.org/plugins/hypothesis/) Enhancements [More options for annotation]

#### **STILL TESTING**

- [CM Tooltip Glossary](https://wordpress.org/plugins/enhanced-tooltipglossary/) [Rollover/interactive glossary]
- [Mathematica Toolbox](https://wordpress.org/plugins/mathematica-toolbox/) [Embed Mathematica stuff]
- [WP-ShowHide](https://wordpress.org/plugins/wp-showhide/) [Show/hide content on click]
- [Transposh](https://transposh.org/)

[Automatic machine translation]

### Hypothes.is Update

Hypothes.is will soon be more tightly integrated with Pressbooks.

Options for the plugin will be located under 'Settings' on your book's dashboard menu, and will provide you with more control over how and where Hypothes.is functions in your text.

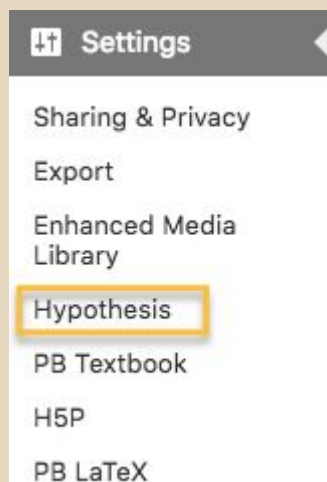

#### **Hypothesis Settings** Customize Hypothesis defaults and behavior. **Highlights on by default**  $\overline{\mathbf{v}}$ Sidebar open by default **Enable annotation for PDFs** in Media Library **Content Settings** Control where Hypothesis is loaded. Allow on front page  $\overline{\mathbf{v}}$ Allow on blog page  $\overline{\mathbf{v}}$ Allow on parts  $\overline{\mathsf{v}}$ Allow on chapters  $\checkmark$ Allow on front matter  $\checkmark$ Allow on back matter  $\overline{\mathbf{v}}$ Allow on specific parts (list of comma-separated parts IDs, no spaces) Allow on specific chapters (list of comma-separated chapters IDs, no spaces)

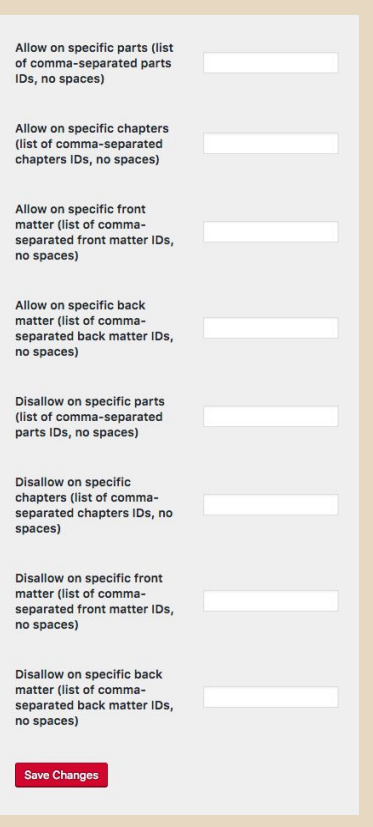

### Longer-term Goals (Pressbooks & Unizin)

- Single sign-on (with NetID)
- Thin Common Cartridge exports (for importing to Canvas)
- Improved support for Math notation
- Metadata improvements (including MARC exports)
- Learning Analytics & Gradebook Integration
- Version Control/collaboration improvements
- Improved API & improved ability to clone/import books

# 5. UW-Madison Authoring Guide

### Authoring Guide Goals

Amanda is currently working on an Authoring Guide that will cover:

- **Basic Pressbooks tasks** 
	- Password Recovery
	- Using the Editor and text organizer
	- Changing common book settings
- How to use H5P
- How to use Hypothes.is
- A guide to installing and using other supported plugins
- **Faculty Consulting**

# 6. Listening Session

- 1. What do you want to see or do in Pressbooks that you can't right now?
- 2. What would you like us to include in our authoring guide materials?
- 3. How can we better support your project?

# 7. Our Next Meeting

### Best Times?

*When can you convene for regular Pressbooks user group meetings?*

- 1. Tuesdays, 9-10am
- 2. Wednesdays, noon-1pm
- 3. Thursdays, 2-3pm